#### **Programación 1 Tema 1**

#### Problemas de tratamiento de información, algoritmos y programas

 $\cdot$   $\cdot$   $\cdot$   $\cdot$ 

 $\bigcirc$  $\bigcap$ 

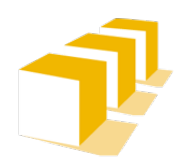

Escuela de Ingeniería y Arquitectura Universidad Zaragoza

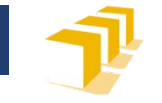

## **Problemas, algoritmos y programas**

- Problemas de **tratamiento de información**
	- Objetivo: resolución **automática** del problema
		- ¿Quién lo resolverá realmente?: un **computador**
	- Necesidad de **programarlo**
		- A través de **algoritmos**

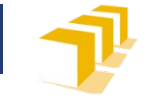

# **Algoritmo**

- □ Conjunto de operaciones
	- ordenado,
	- finito,
	- carente de ambigüedades,

que permite hallar la solución de un problema [de tratamiento de información]

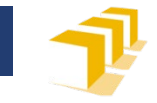

#### **Receta de tortilla de patata**

#### Ingredientes para 4 comensales

- 4 huevos
- Medio kilo de patatas
- Media cebolla
- Aceite de oliva
- Sal

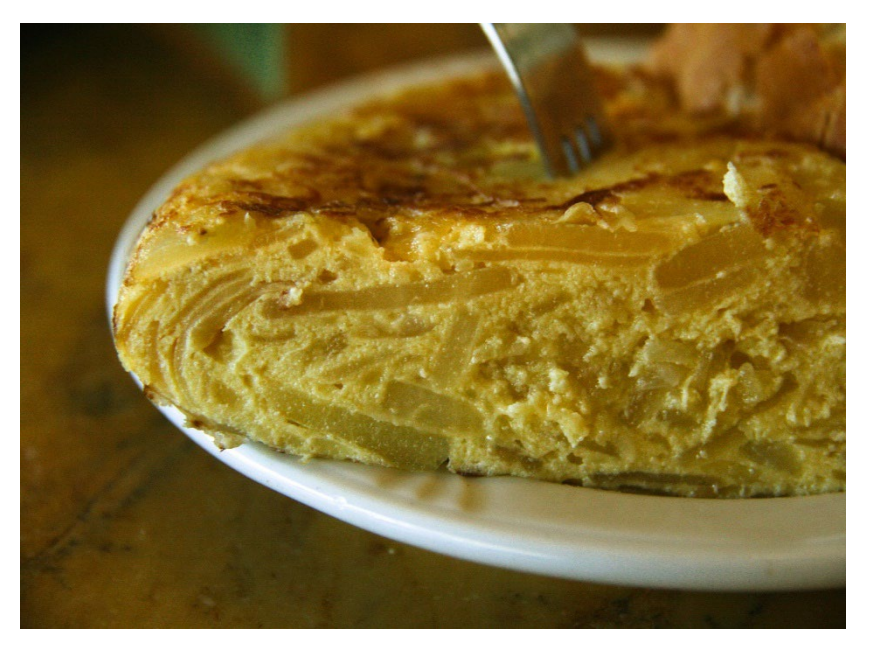

#### Elaboración:

 Corte las patatas en trocitos bien finos. Ponga a calentar abundante aceite de oliva en la sartén. Ponga las patatas en la sartén cuando el aceite esté bien caliente (nunca debe humear). Añada un poco de sal. Si la quiere con cebolla, añada la cebolla picada. Cuando las patatas estén bien doraditas, sáquelas y escúrralas. Bata bien los huevos, con una pizca de sal. Añada las patatas ya fritas y mezcle bien. Retire el aceite sobrante de la sartén y vuelva a ponerla al fuego. Cuando la sartén esté bien caliente, eche la mezcla de huevo y patatas. Cuando ya está hecha o cuajada por debajo, darle la vuelta con un plato plano o una tapadera.

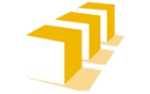

# **Índice**

- Problemas de tratamiento de información
- Algoritmos y programas
- Nuestro modelo de computador
- Ejemplos de programas
- Propiedades de un algoritmo

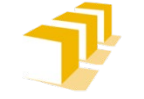

# **Ejemplos de problemas de tratamiento de información**

- Facilitar la escritura, edición, impresión y preservación digital de un texto
- Gestionar la información académica de los alumnos de la Universidad de Zaragoza
- Averiguar el número primo que sigue a 104743
- □ Permitir que una o varias personas juequen en un entrono virtual persiguiendo un determinado objetivo
- Guiar el rayo láser que realiza queratectomía fotorrefractiva para corregir la miopía en ojos humanos
- □ Permitir que varias personas compartan entre sí en Internet información personal como noticias, fotografías, videos, etc.

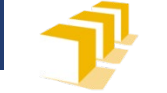

## **Problemas, algoritmos y programas**

**Problema** (de tratamiento de información)

- **Método para su resolución**
	- Formalización

Análisis

**Algoritmo**

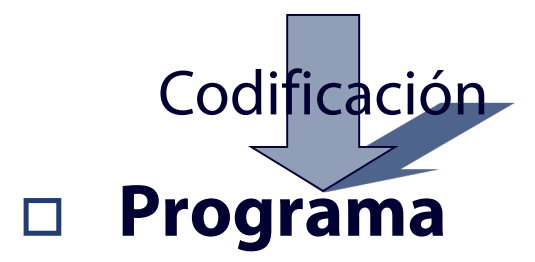

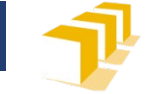

## **Problemas, algoritmos y programas**

#### **Problema** (de tratamiento de información)

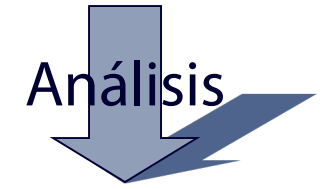

#### **Método para su resolución**

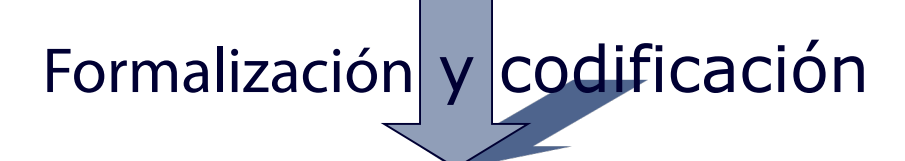

#### **Programa**

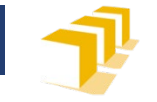

# **Algoritmo**

- Conjunto ordenado y finito de operaciones, carente de ambigüedades, que permite hallar la solución de un problema de tratamiento de información
- Consta de
	- **Descripción de la información** asociada al problema,
	- **Descripción del modo de tratamiento** de esta información.

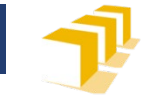

#### **Esquema de algoritmo**

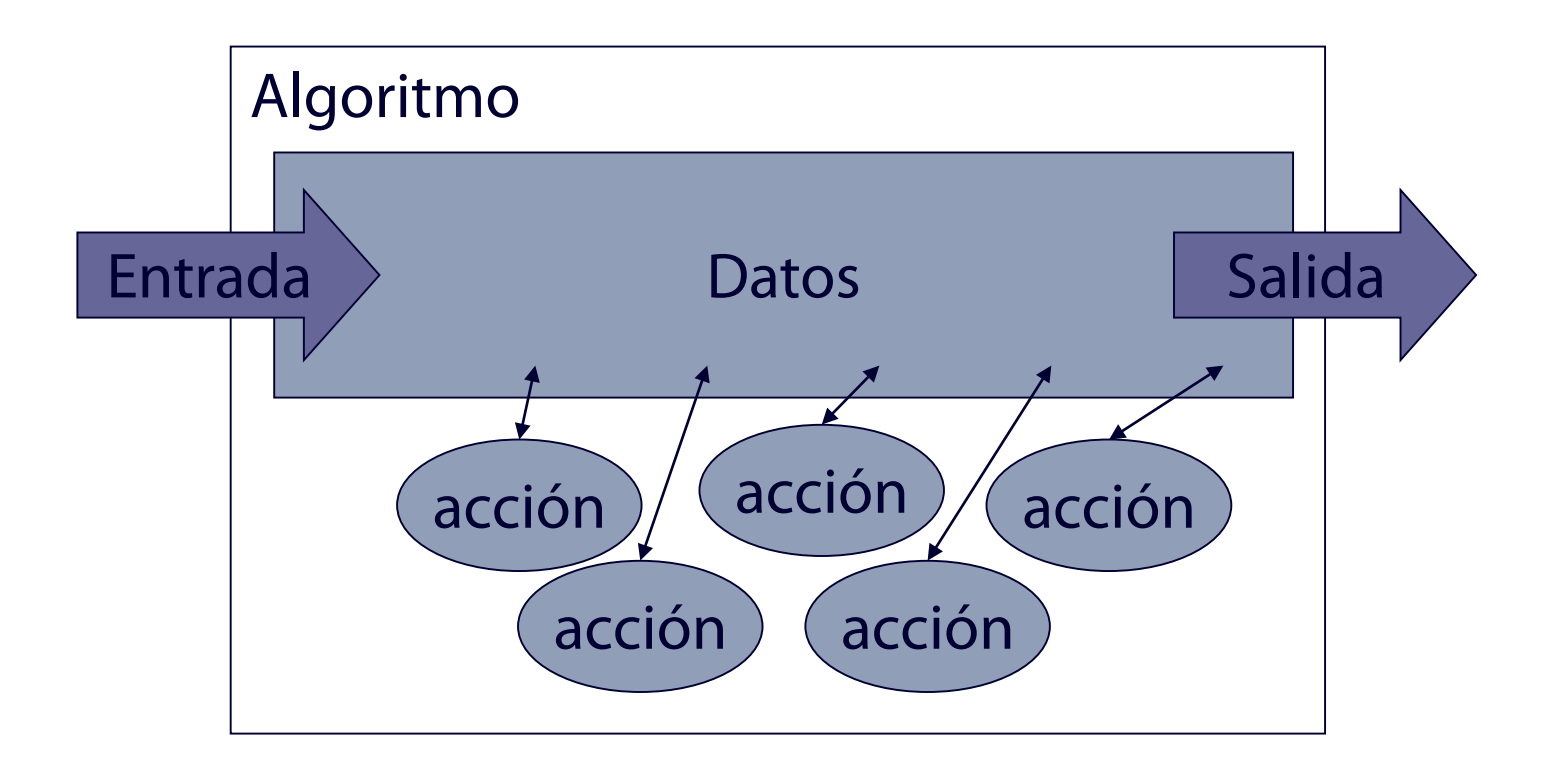

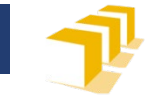

## **Algoritmo para cocinar una tortilla de patata**

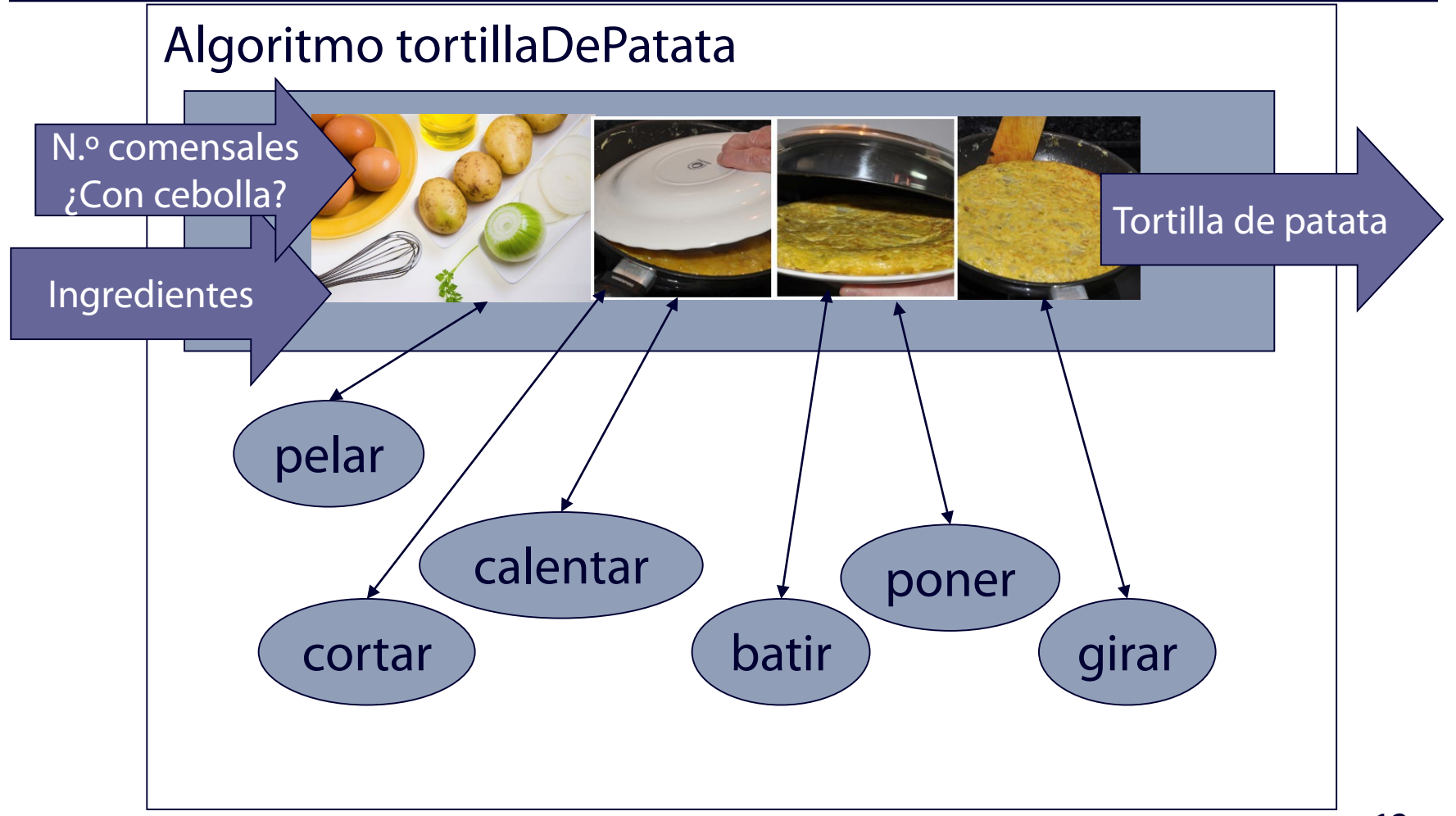

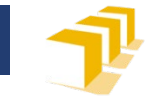

## **Expresión de un algoritmo**

- Lenguaje natural Notación algorítmica Notación gráfica Diagramas de flujo □ Lenguaje de programación Ada, Pascal, Módula-2, C
	- **C++**, Java
	- Python, Lisp, Prolog
	- Fortran, Cobol

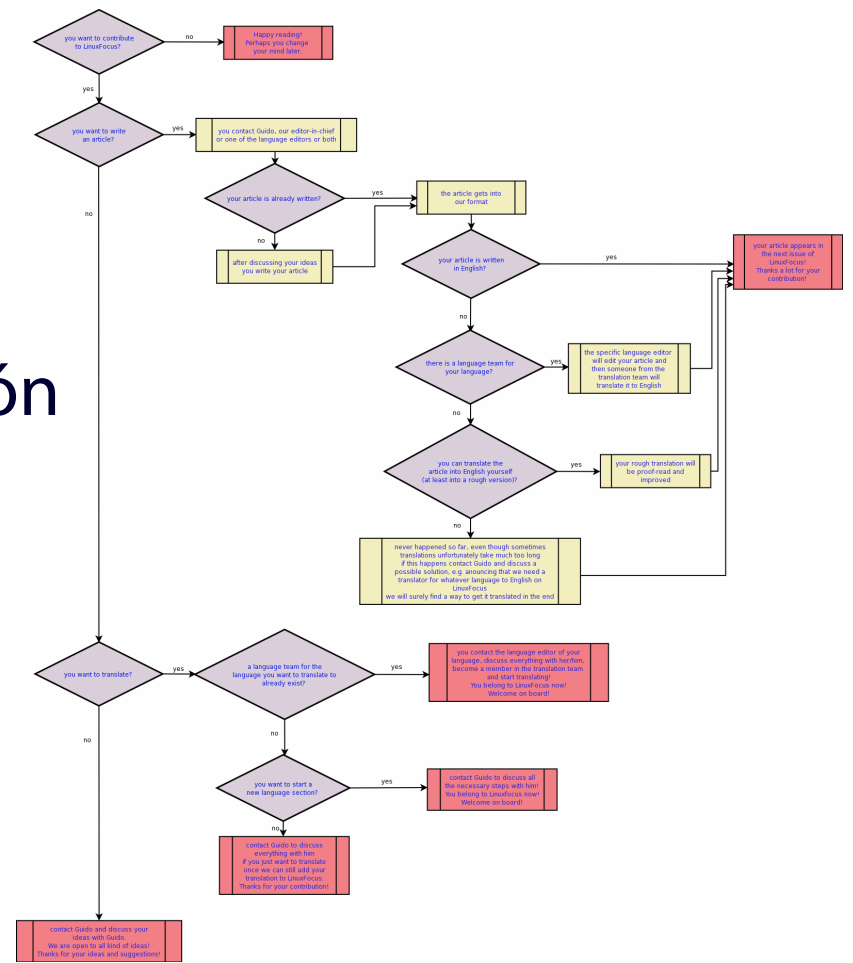

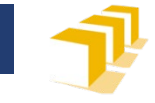

#### **Nuestro modelo de computador**

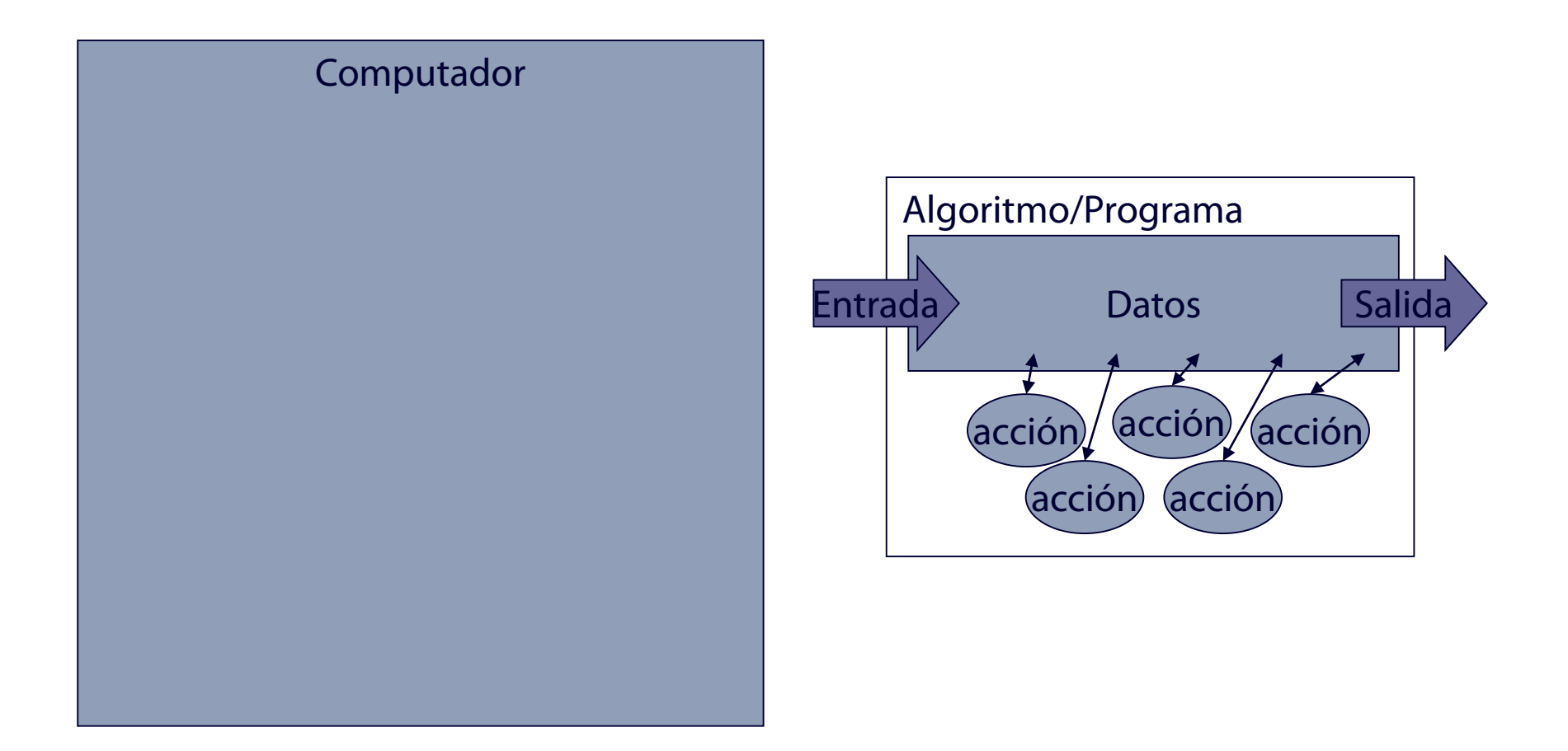

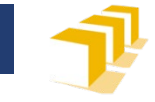

#### **Nuestro modelo de computador**

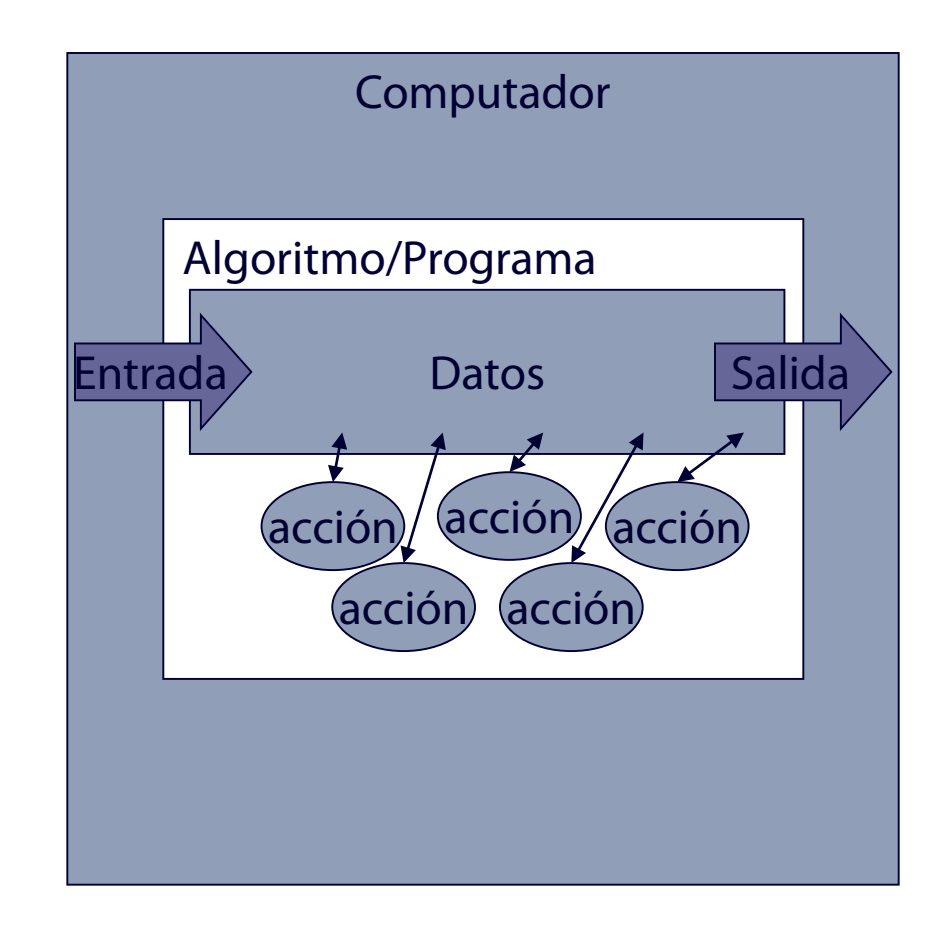

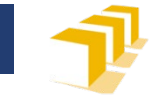

#### **Nuestro modelo de computador**

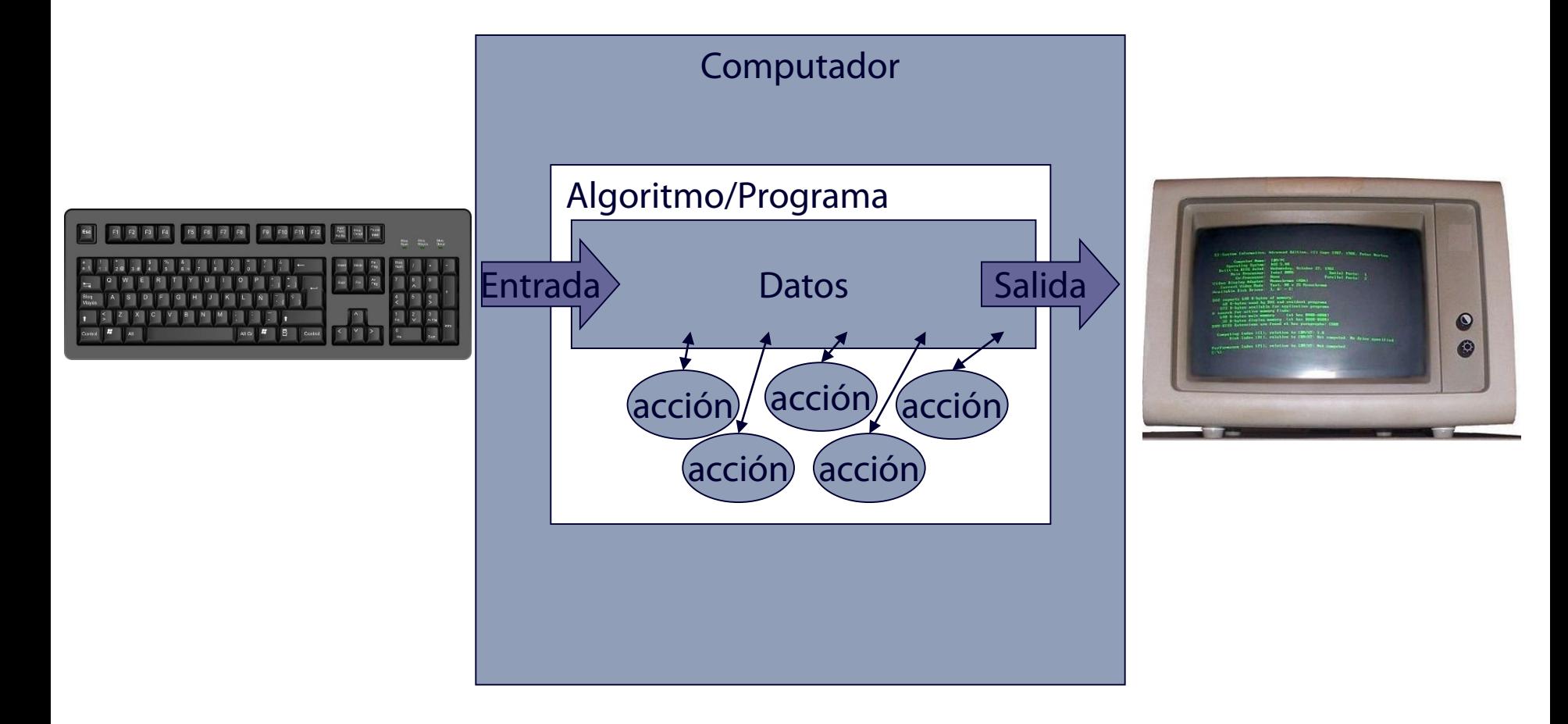

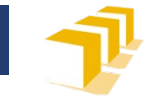

# **Conjunto de operaciones**

- **Realizar una operación aritmética** entre datos numéricos
- **Dar valor** a un dato
- **Modificar el valor** de un dato
- **Invocar** a otro algoritmo
- **Ejecutar condicionalmente** una acción
- **Repetir la ejecución** de una acción
- **Escribir** un dato en la pantalla
- **Leer** un dato del teclado
- …

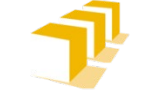

# **Un primer programa en varios lenguajes**

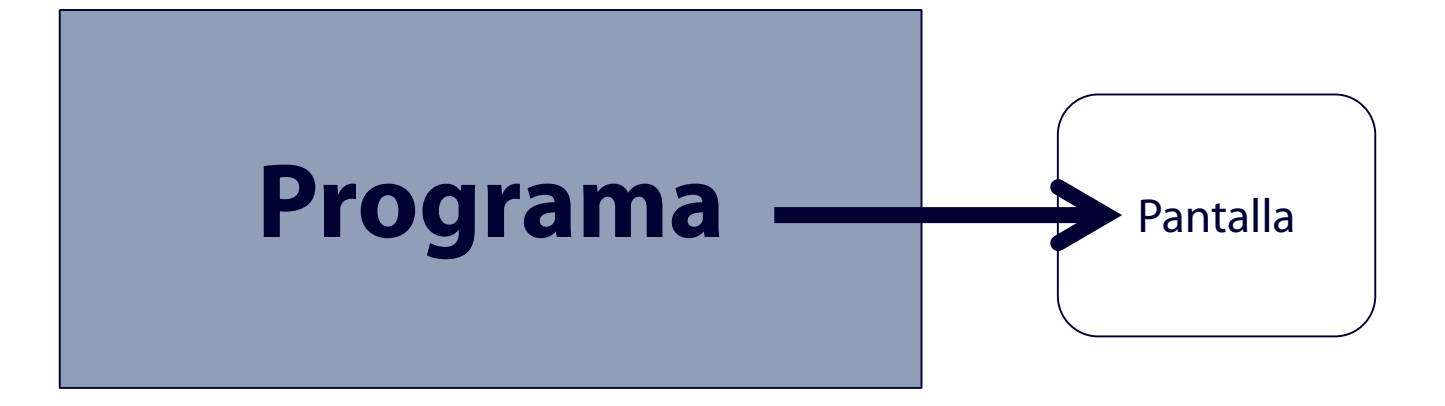

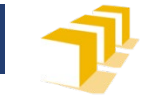

#### **Un programa en Python**

*# Acción a ejecutar:*

print ('Bienvenidos a UNIZAR')

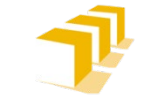

#### **Un programa en Ada**

#### **with** ada.text\_IO;

#### **procedure** bienvenida **is**

- *-- Programa que escribe en la pantalla una línea*
- *-- de texto con un mensaje de bienvenida*

#### **begin**

- *-- Acciones que ejecutará el programa cada vez*
- *-- que sea invocado*

ada.text\_IO.put("Bienvenidos a UNIZAR"); ada.text\_IO.new\_line; **end** bienvenida;

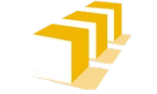

## **Un primer programa en C++**

#### **#include** <iostream>

```
/*
 * Programa que escribe en la pantalla el mensaje
 * "Bienvenidos a la Universidad"
 */
int main() {
  // una única instrucción:
  std::cout << "Bienvenidos a la Universidad" << std::endl;
}
```
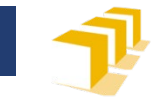

# **¿Cómo se ejecuta el código C++?**

#### □ Edición del código fuente

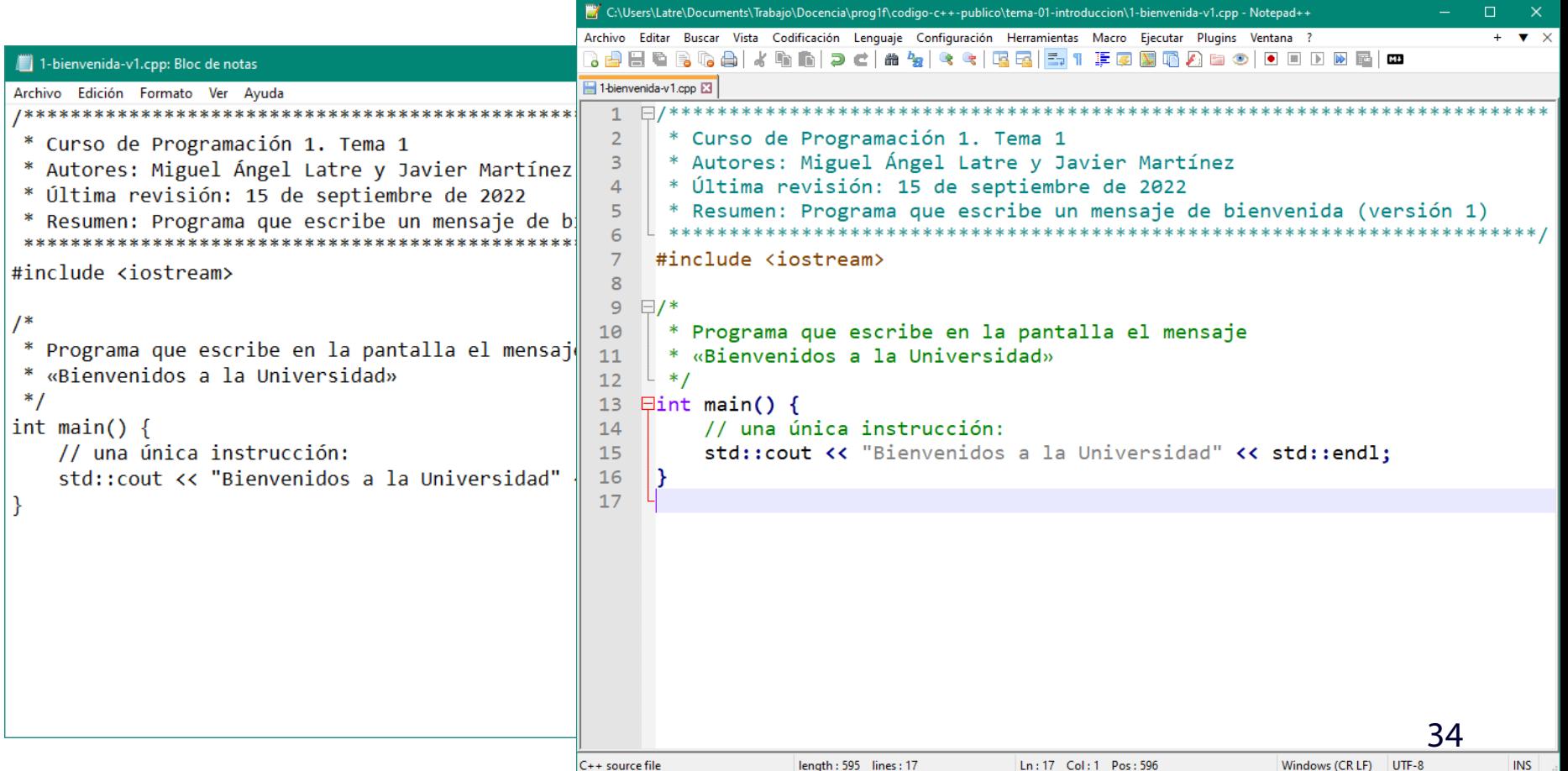

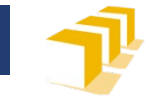

# **¿Cómo se ejecuta el código C++?**

#### □ Edición del código fuente

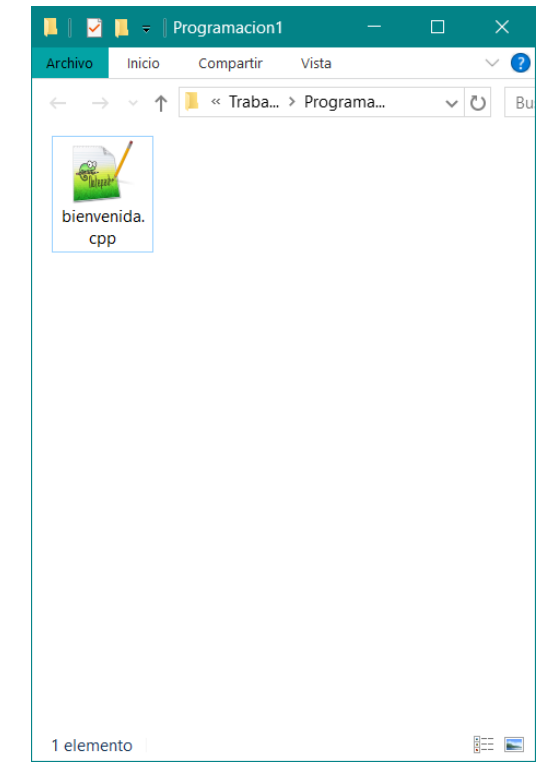

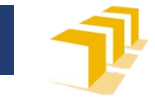

Programacion1

Compartir

Vista

« Traba... > Programa...

 $\Box$ 

# **¿Cómo se ejecuta el código C++?**

## □ Edición del código fuente Compilación del código fuente

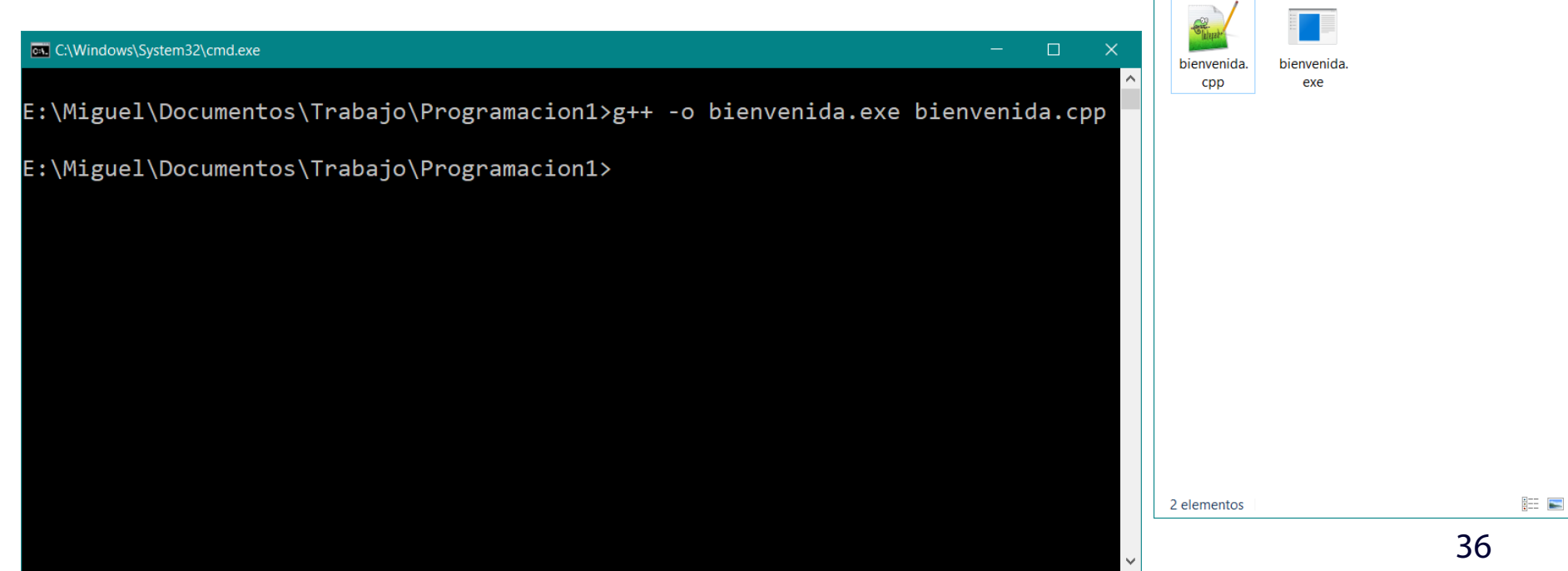

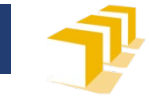

## **¿Cómo se ejecuta el código C++?**

 Edición del código fuente Compilación del código fuente Ejecución del código ejecutable

#### **EXI** C:\Windows\System32\cmd.exe

E:\Miguel\Documentos\Trabajo\Programacion1>g++ -o bienvenida.exe bienvenida.cpp

E:\Miguel\Documentos\Trabajo\Programacion1>bienvenida Bienvenidos a la Universidad

E:\Miguel\Documentos\Trabajo\Programacion1>

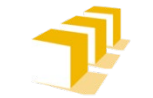

# **Compilación y ejecución en Visual Studio Code**

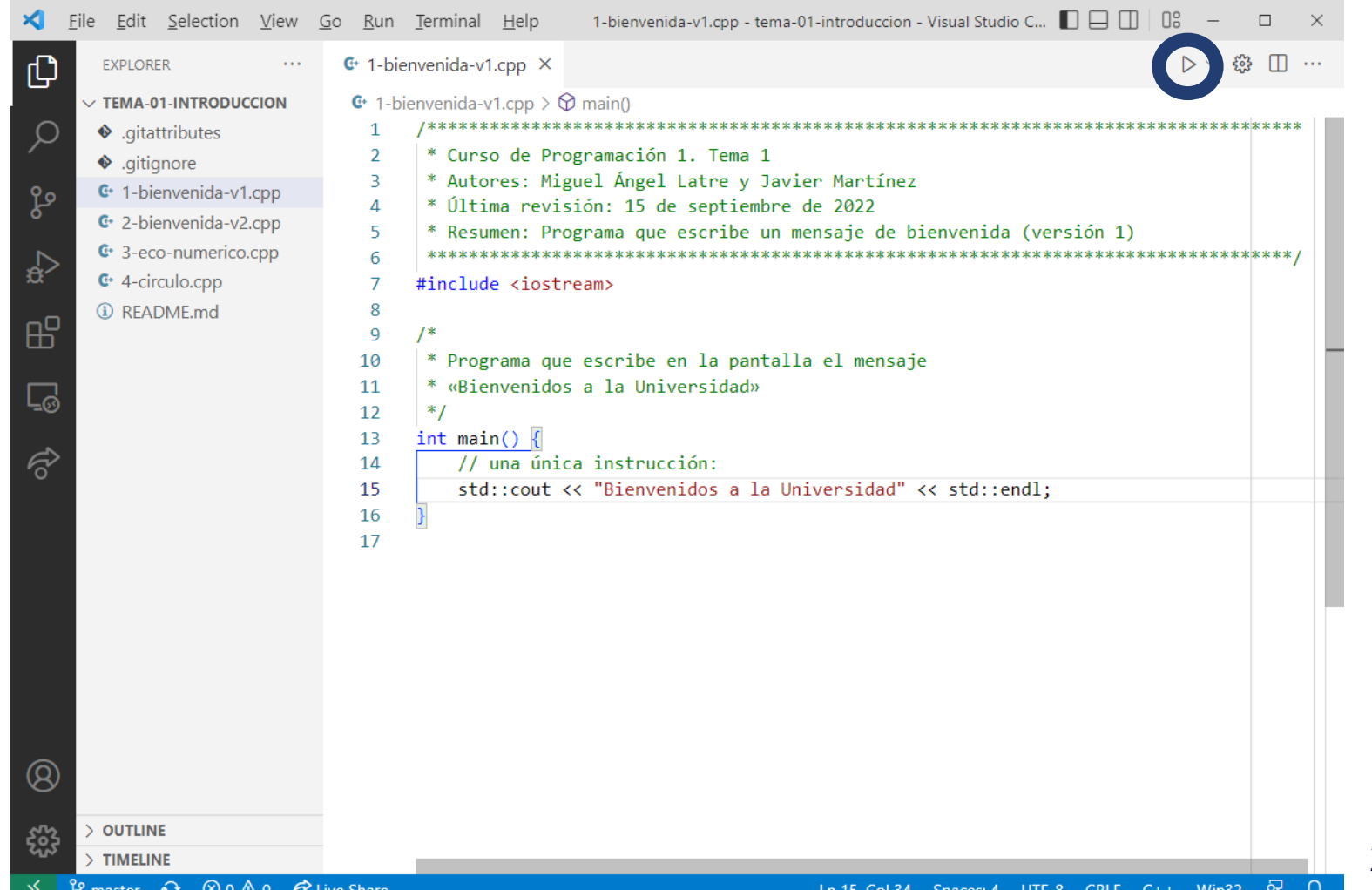

38

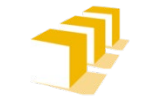

39

# **Compilación y ejecución en Visual Studio Code**

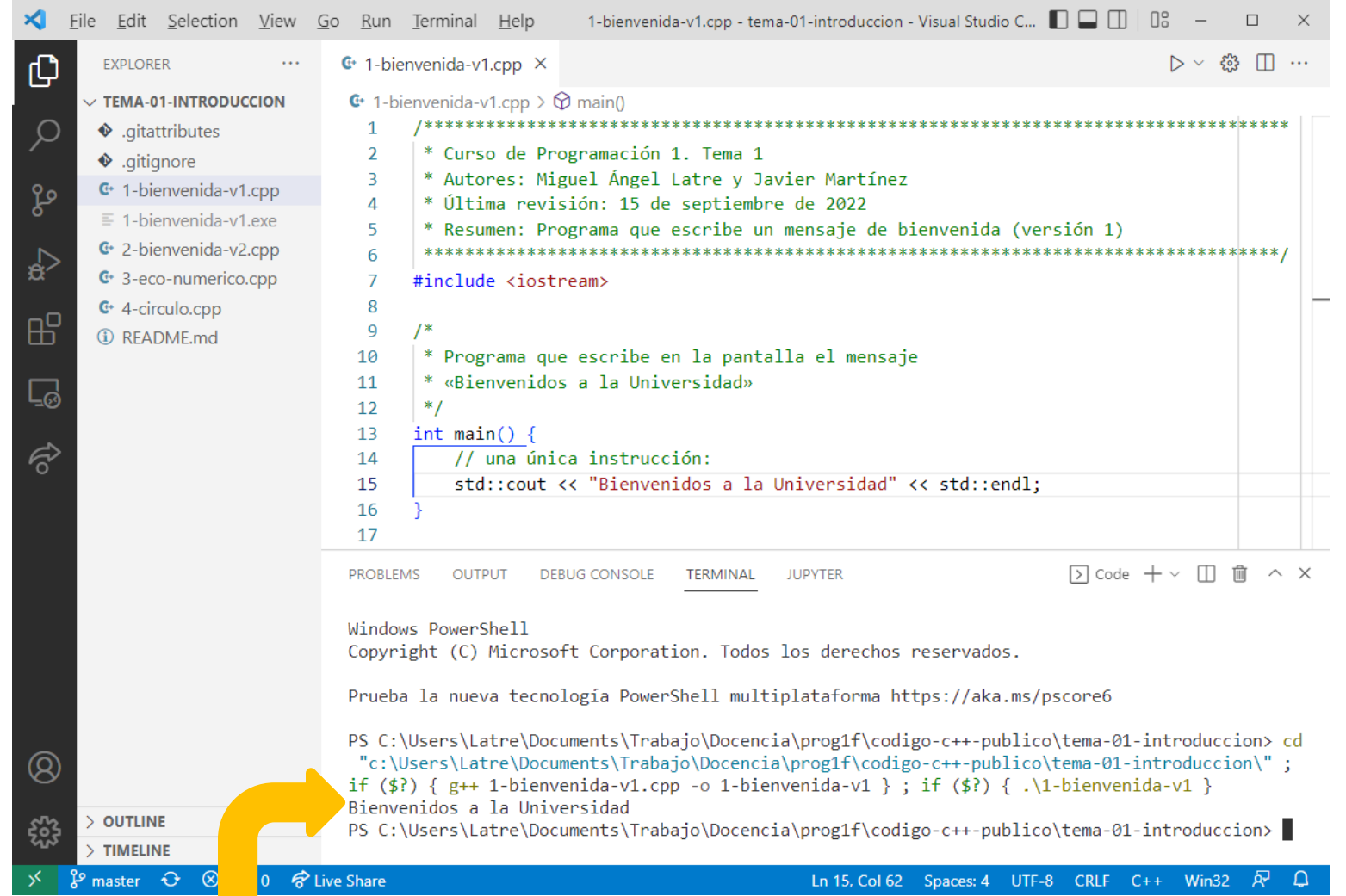

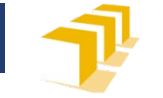

40

#### **Compilación y ejecución en cpp.sh**

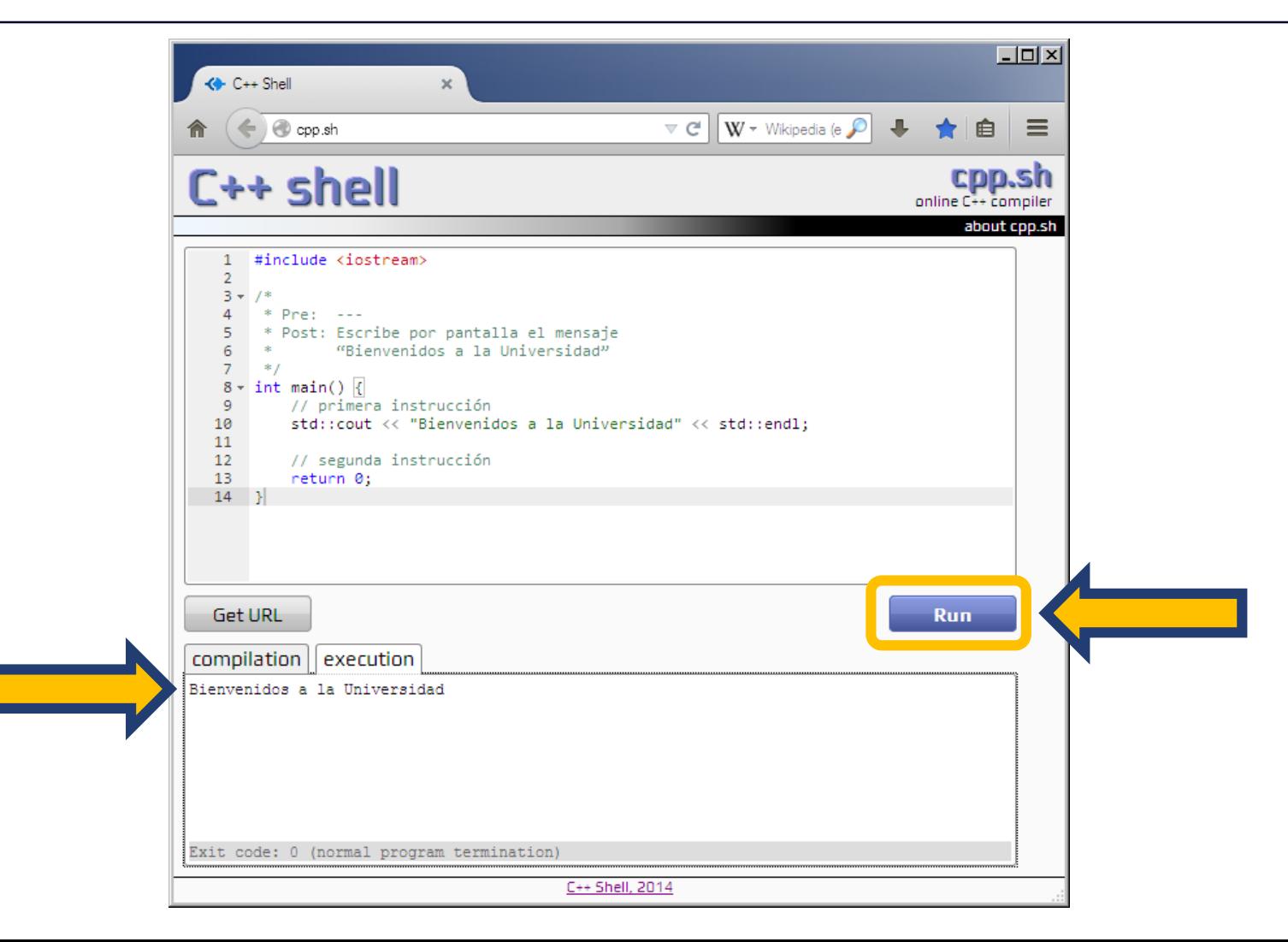

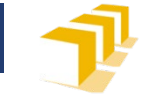

## **Un primer programa en C++**

#### **#include** <iostream>

```
/*
 * Programa que escribe en la pantalla el mensaje
 * "Bienvenidos a la Universidad"
 */
int main() {
  // una única instrucción:
  std::cout << "Bienvenidos a la Universidad" << std::endl;
}
```
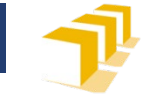

# **Un primer programa en C++**

```
#include <iostream>
using namespace std;
```

```
/*
 * Programa que escribe en la pantalla el mensaje
 * "Bienvenidos a la Universidad"
*/
int main() {
  // una única instrucción:
   cout << "Bienvenidos a la Universidad" << endl;
}
```
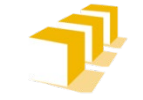

### **Un programa interactivo que lee del teclado**

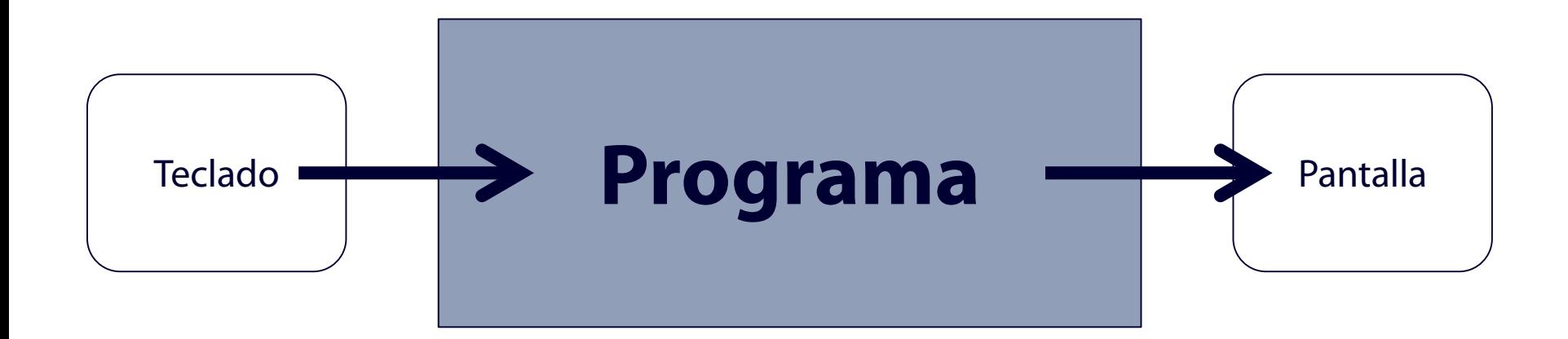

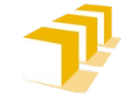

# **Un programa interactivo que lee del teclado**

```
#include <iostream>
using namespace std;
```

```
/*
 * Programa que solicita un número entero al usuario y lo 
 * escribe en pantalla.
 */
int main() {
    cout << "Escriba un entero: ";
    int numero;
    cin >> numero;
    cout << "El entero escrito es el " << numero << endl;
}<br>}
```
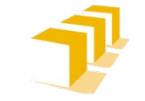

## **Un programa interactivo que lee del teclado.** Ejecución

Escriba un entero:

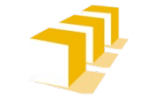

## **Un programa interactivo que lee del teclado.** Ejecución

#### Escriba un entero: **2019**

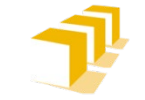

## **Un programa interactivo que lee del teclado.** Ejecución

Escriba un entero: **2019**⏎

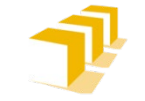

## **Un programa interactivo que lee del teclado.** Ejecución

Escriba un entero: **2019**

#### El entero escrito es el 2019

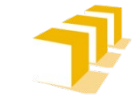

# **Programa interactivo que hace un cálculo**

 Programa que solicita al usuario la longitud de un radio y escriba en la pantalla el área del círculo correspondiente.

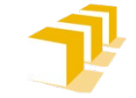

# **Programa interactivo que hace un cálculo**

```
#include <iostream>
using namespace std;
const double PI = 3.14159265358979323846;
/*
 * Solicita al usuario la longitud de un radio y escribe en la
 * pantalla el área del círculo correspondiente.
 */
int main() {
    cout << "Escriba el radio de un círculo: ";
    double r;
    \sin \gg r;
    cout << "El área de un círculo de radio " << " << " es "
         \lt PI * r * r \lt endl;
}
```
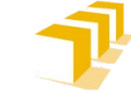

# **Programa interactivo que hace un cálculo. Ejecución**

Escriba el radio de un círculo:

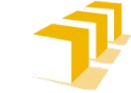

# **Programa interactivo que hace un cálculo. Ejecución**

Escriba el radio de un círculo: **2.5** El área de un círculo de radio 2.5 es 19.635

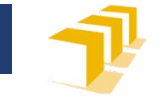

# **Propiedades de un algoritmo**

#### **Imprescindibles**

- Corrección
- Legibilidad

#### **Deseables**

- Generalidad
- Reusabilidad
- Eficiencia
- Independencia de la máquina y del lenguaje
- Simplicidad
- **Robustez**

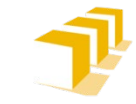

# **Programa sintácticamente incorrecto**

**#include** <iostream>

*\*/*

{

}

*/\* \* Programa que escribe en la pantalla el mensaje \* "Bienvenidos a la Universidad"*

*// una única instrucción:* cout  $\lt\lt$  "Bienvenidos a  $\lt/$  Univers and"  $\lt\lt$  endl;

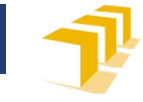

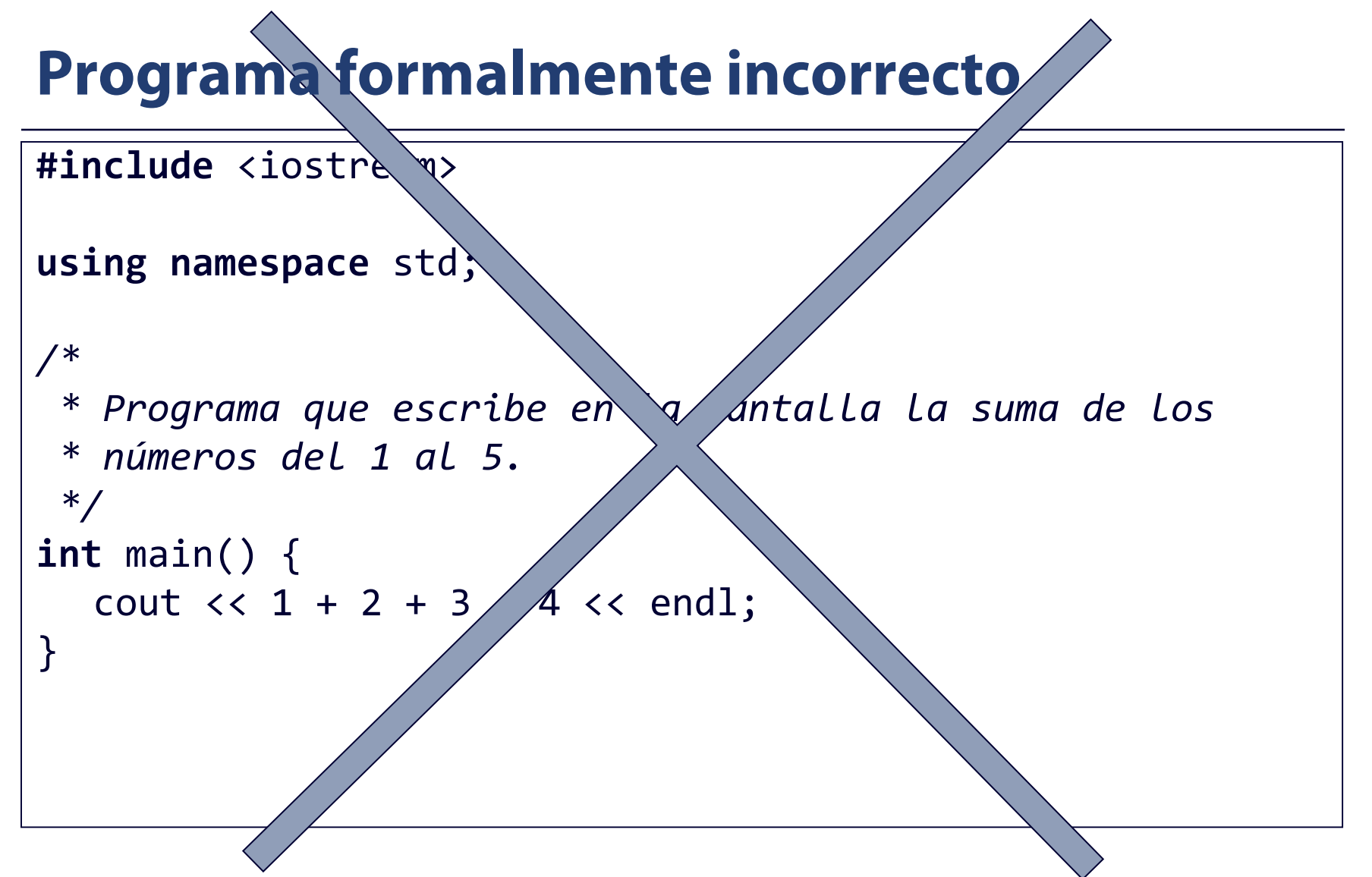

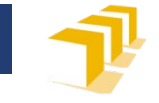

# **Propiedades de un algoritmo**

#### **Imprescindibles**

- Corrección
- **Legibilidad**

#### **Deseables**

- Generalidad
- Reusabilidad
- Eficiencia
- Independencia de la máquina y del lenguaje
- Simplicidad
- **Robustez**

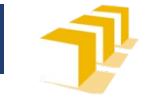

#### $\sqrt{\text{#inc}$ lude  $\langle \cdot \rangle$ stream> #include <iom nip> using namespace std; void  $o(d/db)$ e oo){ const double ooo 3.141592 3358979323846; cout<<setw(7)<<oo<<</to><</tw/  $\sim$ 0)<<2.0\*ooo\*oo<< endl;}int main(){cout  $\check{\check{\mathcal{C}}}$  setprecision(2);cout <<fixed;cout<<setw(/><<<<<<</a>adio"<<setw(20)<< "Circunferencia" endl;cout<<setw(7)<< "====="<<setw(20)<<"=============="<<endl;o  $(1.234)$ ;o(5. $\sqrt{12}$ );o(11.5178);out<<endl; return 0;} **Programa C++ ilegible**

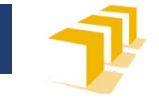

# **Propiedades de un algoritmo**

#### **Imprescindibles**

- Corrección
- Legibilidad

#### **Deseables**

- **Generalidad**
- **Reusabilidad**
- Eficiencia
- Independencia de la máquina y del lenguaje
- Simplicidad
- **Robustez**

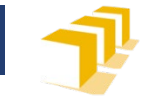

## **Generalidad**

```
/*
 * Programa que escribe en la pantalla la suma de los
 * enteros comprendidos en el intervalo [1, 100].
 */
int main() {
    int resultado = 0;
    for (int i = 1; i <= 100; i++) {
        resultado = resultado + i;
    }
    cout << "La suma de los enteros comprendidos en el "
         << "intervalo [1, 100] es: "
         << resultado << endl;
}
```
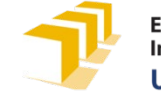

#### **Generalidad**

```
/*
 * Programa que escribe en la pantalla la suma de los enteros comprendidos en
 * el intervalo un intervalo solicitado al usuario.
 */
int main() {
    cout << "Escriba el valor inicial y final de un intervalo entero: ";
    int inicio, fin;
    cin >> inicio >> fin;
    int resultado = 0;
    for (int i = inicio; i \le fin; i++) {
        resultado = resultado + i;
    }
    cout << "La suma de los enteros comprendidos en el intervalo [" << inicio 
         << ", " << fin << "] es: " << resultado << endl;
}
```
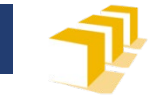

# **Propiedades de un algoritmo**

#### **Imprescindibles**

- Corrección
- Legibilidad

#### **Deseables**

- Generalidad
- Reusabilidad
- **Eficiencia**
- Independencia de la máquina y del lenguaje
- Simplicidad
- **Robustez**

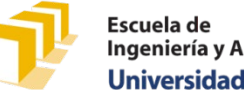

## **Eficiencia**

```
/*
 * Programa que escribe en la pantalla la suma de los enteros comprendidos en
 * el intervalo un intervalo solicitado al usuario.
 */
int main() {
    cout << "Escriba el valor inicial y final de un intervalo entero: ";
    int inicio, fin;
    cin >> inicio >> fin;
    int resultado = (inicio + fin) * (fin - inicio + 1) / 2;
    cout << "La suma de los enteros comprendidos en el intervalo [" << inicio 
         << ", " << fin << "] es: " << resultado << endl;
}
```
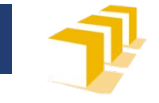

# **Propiedades de un algoritmo**

#### **Imprescindibles**

- Corrección
- Legibilidad

#### **Deseables**

- Generalidad
- Reusabilidad
- Eficiencia
- **Independencia** de la máquina y del lenguaje
- **Simplicidad**
- Robustez

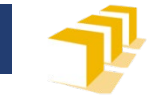

# **Propiedades de un algoritmo**

#### **Imprescindibles**

- Corrección
- Legibilidad

#### **Deseables**

- Generalidad
- Reusabilidad
- Eficiencia
- Independencia de la máquina y del lenguaje
- Simplicidad
- **Robustez**

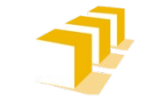

#### **Robustez**

- Lamentablemente, nuestros programas van a ser poco robustos:
	- Escriba un entero: **un entero** El entero escrito es el 0
- En Programación II, se verán los mecanismos que ofrece C++ para aumentar la robustez cuando se lee de un flujo (como el teclado).

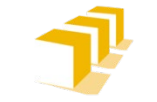

#### **Resumen**

- $\Box$  Problemas de tratamiento de información
- □ Algoritmos y programas
- Ejemplos de programas C++
- Propiedades de un algoritmo

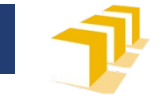

- Repasando las transparencias
- Leyendo las secciones 1.1, 1.2 y 1.4 del capítulo 1 de los apuntes del profesor Martínez, en Moodle
- Ejecutando los programas presentados en un entorno de ejecución en línea, como<http://cpp.sh/>
- □ Ejecutando los programas en Visual Studio Code:
	- Instalándolo según las instrucciones de «Tutorial para la instalación de Visual Studio Code» en Moodle
	- Leyendo la descripción del entorno Visual Studio Code de la 1.ª práctica de la asignatura.
		- Ya publicada en Moodle

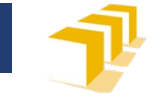

- Código fuente de este tema
	- Se puede copiar y pegar
	- También está disponible en el repositorio [https://github.com/prog1-eina/tema-01](https://github.com/prog1-eina/tema-01-introduccion) introduccion

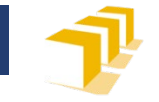

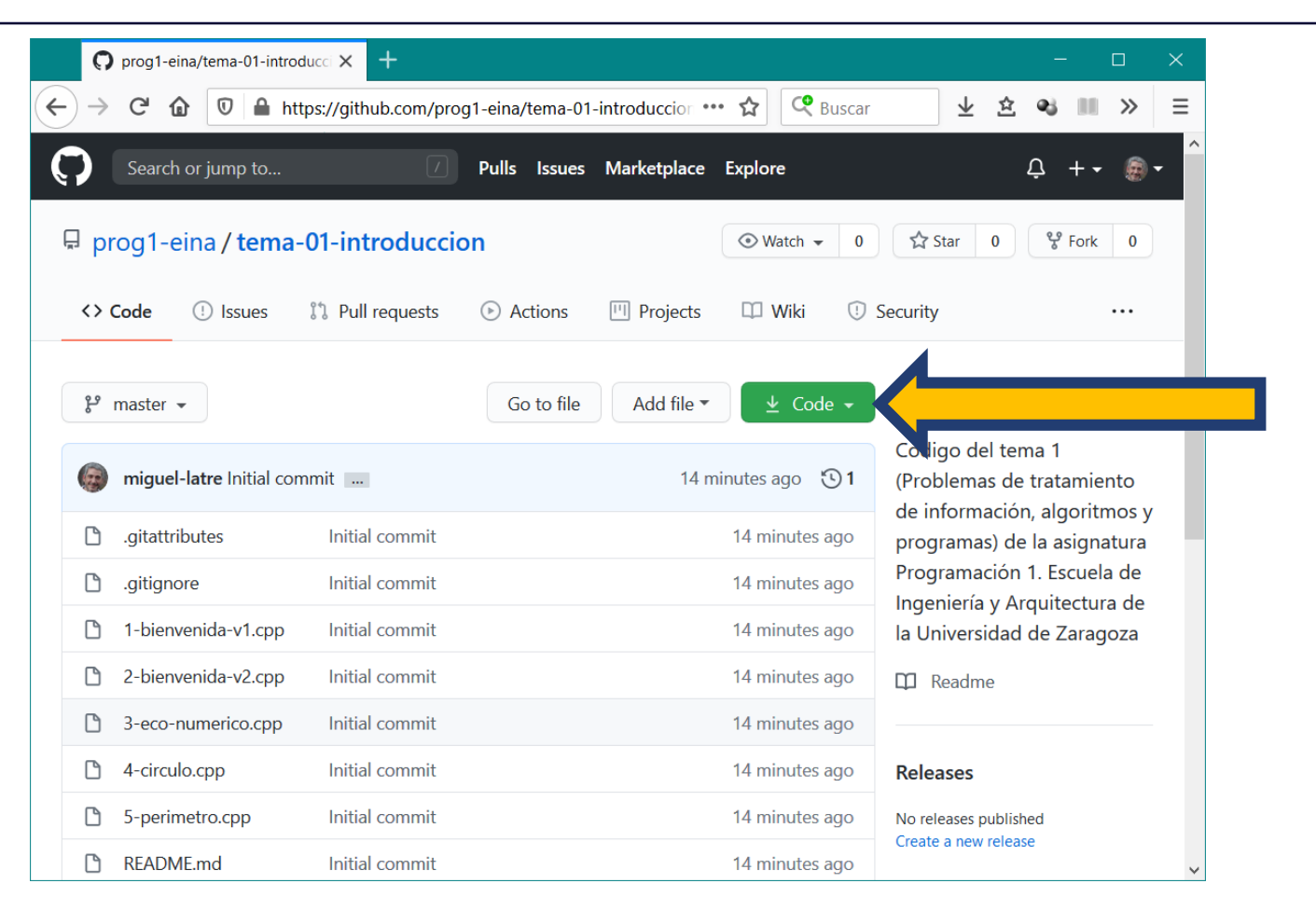

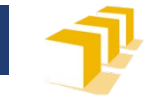

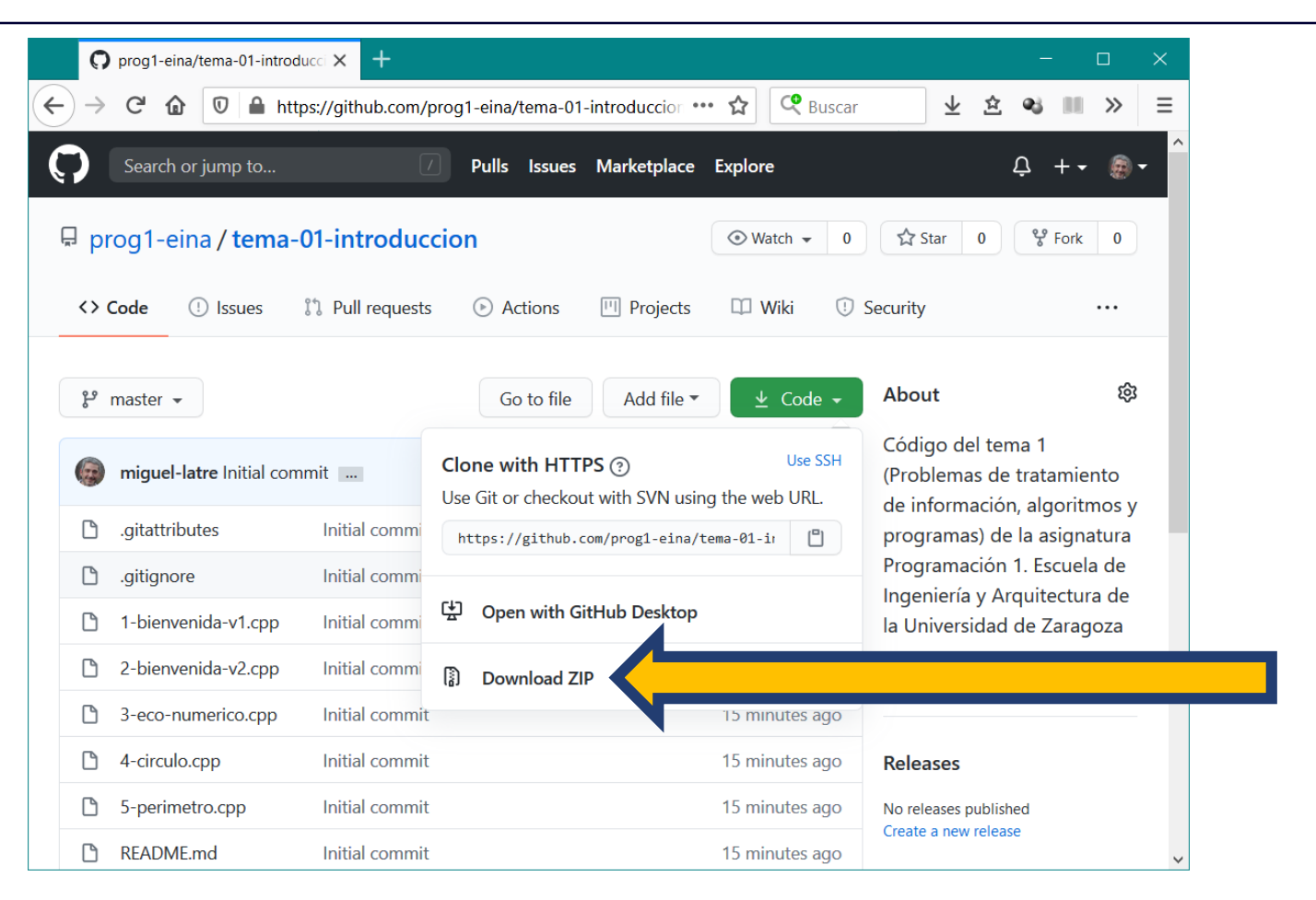

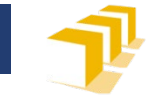

- □ Descomprimir
- Abrir Visual Studio Code
- Menú «File» > «Open folder…»
- Buscar y seleccionar el directorio en el que se ha descomprimido